## Osprey Approach: Reports: Purchase Ledger Balances

This help quide was last updated on Jul 10th, 2024

The latest version is always online at https://support.ospreyapproach.com/?p=32774

## This guide will go through the Purchase Ledger Balances report

This report shows each purchase ledger on the system along with its current balance (or year end balance if a year is selected).

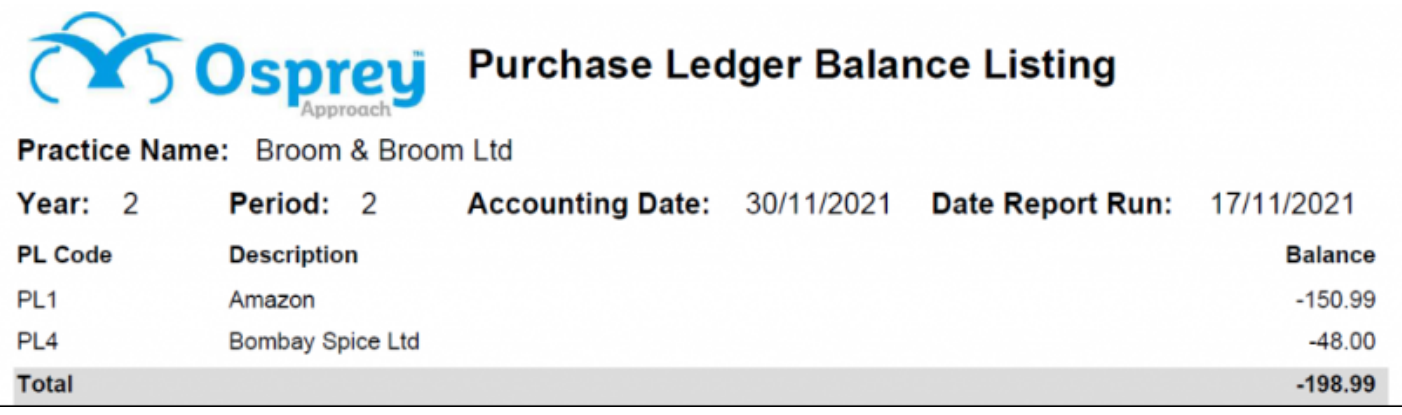

## Filter options

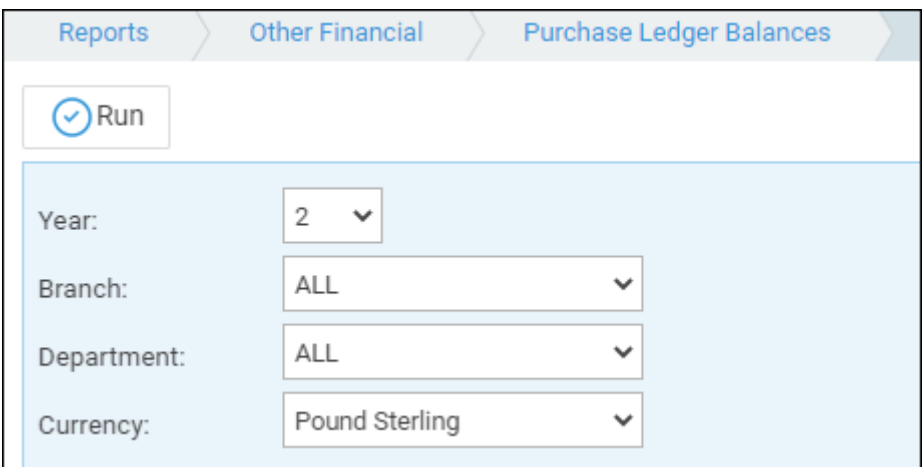

- **Year**  Select the year for which you would like to see the balances defaults to the current year number
- **Branch** Select to print information for All branches or select a branch here
- **Department**  Select to print information for All departments or select a department here
- **Currency** Select the currency you wish to report on.

## List of columns produced

- Purchase Ledger Code
- Purchase Ledger Description
- Balance